### SCIMITAR ELITE WIRELESS Mysz do gier MMO INSTRUKCJE OBSŁUGI | SKRÓCONA INSTRUKCJA OBSŁUGI

**Z A R E J E ST ROWAĆ P RO D U K T**

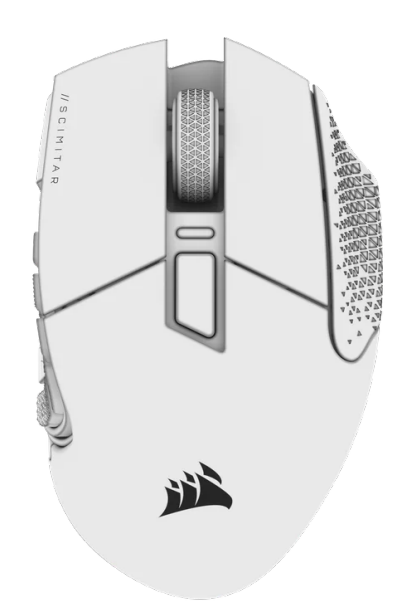

### WYGLĄD MYSZY

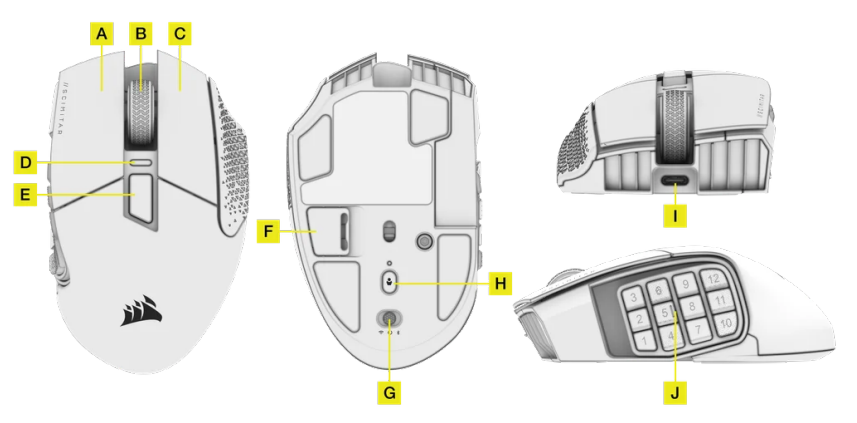

- A. LEWY PRZYCISK KLIKANIA
- B. ŚRODKOWY PRZYCISK KLIKANIA
- C. PRAWY PRZYCISK KLIKANIA
- D. WIELOFUNKCYJNY WSKAŹNIK LED
- E. PRZYCISK ZMIANY DPI
- F. KOMORA NA ODBIORNIK USB
- G. PRZEŁĄCZNIK ZASILANIA / TRYBU BEZPRZEWODOWEGO
- H. PRZYCISK PROFILU
- I. PORT USB DO ŁADOWANIA / TRANSMISJI DANYCH
- J. OPATENTOWANY SYSTEM KEY SLIDER

#### **ŁADOWANIE MYSZY**

WAŻNE: Przed pierwszym użyciem myszy SCIMITAR ELITE WIRELESS należy ją całkowicie naładować.

Podłącz mysz do portu USB 2.0 lub 3.0 w

komputerze przewodem USB DO ŁADOWANIA I TRANSMISJI DANYCH (I).

WIELOFUNKCYJNY WSKAŹNIK LED (D) myszy zacznie świecić zielonym światłem pulsującym, co oznacza ładowanie akumulatora. Zakończenie ładowania jest sygnalizowane światłem ciągłym.

#### **KONFIGURACJA ŁĄCZNOŚCI BEZPRZEWODOWEJ 2,4GHZ SLIPSTREAM WIRELESS**

Tryb superszybkiej łączności bezprzewodowej z opóźnieniem mniejszym niż 1ms przygotowano specjalnie na potrzeby graczy.

- Ustaw PRZEŁĄCZNIK ZASILANIA / TRYBU BEZPRZEWODOWEGO (G) w pozycji "2,4GHz", aby włączyć mysz.
- Podłącz BEZPRZEWODOWY ODBIORNIK USB do dostępnego portu USB 2.0 lub 3.x na przednim panelu komputera lub do pobliskiego portu USB (np. w podkładkach pod mysz CORSAIR MM700, MM800 i MM1000).
- Po automatycznym połączeniu WIELOFUNKCYJNY WSKAŹNIK LED (D)

zacznie świecić białym światłem ciągłym.

- Pobierz oprogramowanie iCUE z www.corsair.com/downloads.
- Uruchom program instalacyjny i postępuj zgodnie z instrukcjami instalacji.

Jeśli trzeba będzie połączyć urządzenia ponownie, zainicjuj parowanie odbiornika bezprzewodowego USB w menu ustawień oprogramowania iCUE.

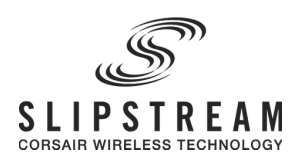

#### **KONFIGURACJA BLUETOOTH**

Łączność bezprzewodowa Bluetooth jest najlepsza do codziennej pracy na komputerze i sprawnej obsługi aplikacji biurowych.

- Zainicjuj parowanie Bluetooth w produkcie zgodnym ze standardem Bluetooth 4.0 lub nowszym.
- Naciśnij i przytrzymaj PRZYCISK ZMIANY DPI (E).
- Ustaw PRZEŁĄCZNIK ZASILANIA / TRYBU BEZPRZEWODOWEGO (G) w pozycji "BT", aby włączyć mysz.
- Połącz się z urządzeniem, postępując zgodnie z instrukcja

Po automatycznym połączeniu WIELOFUNKCYJNY WSKAŹNIK LED (D) zacznie świecić niebieskim światłem ciągłym.

### **& Bluetooth**®

#### **REGULACJA SYSTEMU KEY SLIDER**

Opatentowany system regulacji Key Slider™ umożliwia zmianę położenia dwunastu przycisków bocznych, aby idealnie dopasować je do dłoni. Aby dostosować położenie bloku przycisków bocznych, wykonaj następujące czynności:

• Włóż klucz imbusowy (w zestawie) do blokady przesuwania przycisków bocznych znajdującej się na spodzie myszy i obróć przeciwnie do kierunku ruchu wskazówek zegara, aby odblokować.

• Przesuń blok przycisków bocznych do właściwego położenia i obróć klucz imbusowy zgodnie z kierunkiem ruchu wskazówek zegara.

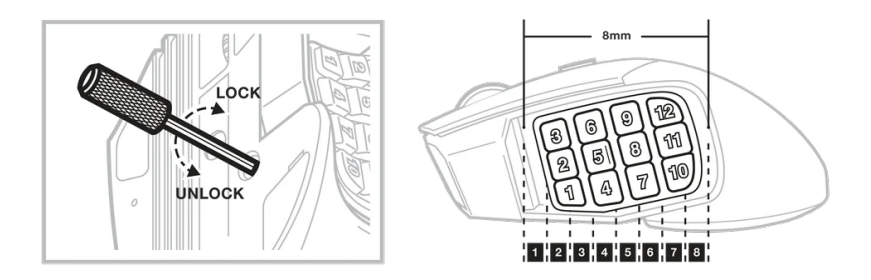

#### **PROFILE W PAMIĘCI**

Trzy gniazda profili umożliwiają przechowywanie zdefiniowanych ustawień DPI, przypisań przycisków i efektów podświetlenia. Można je wybierać kolejno za pomocą naciśnięć PRZYCISKU PROFILU (H) znajdującego się na spodzie myszy. Wybrany profil jest wskazywany przez kolor bezpośrednio nad PRZYCISKIEM PROFILU (H). Wszystkie ustawienia można całkowicie dostosować przy użyciu oprogramowania iCUE, a następnie ponownie zapisać we wbudowanej pamięci.

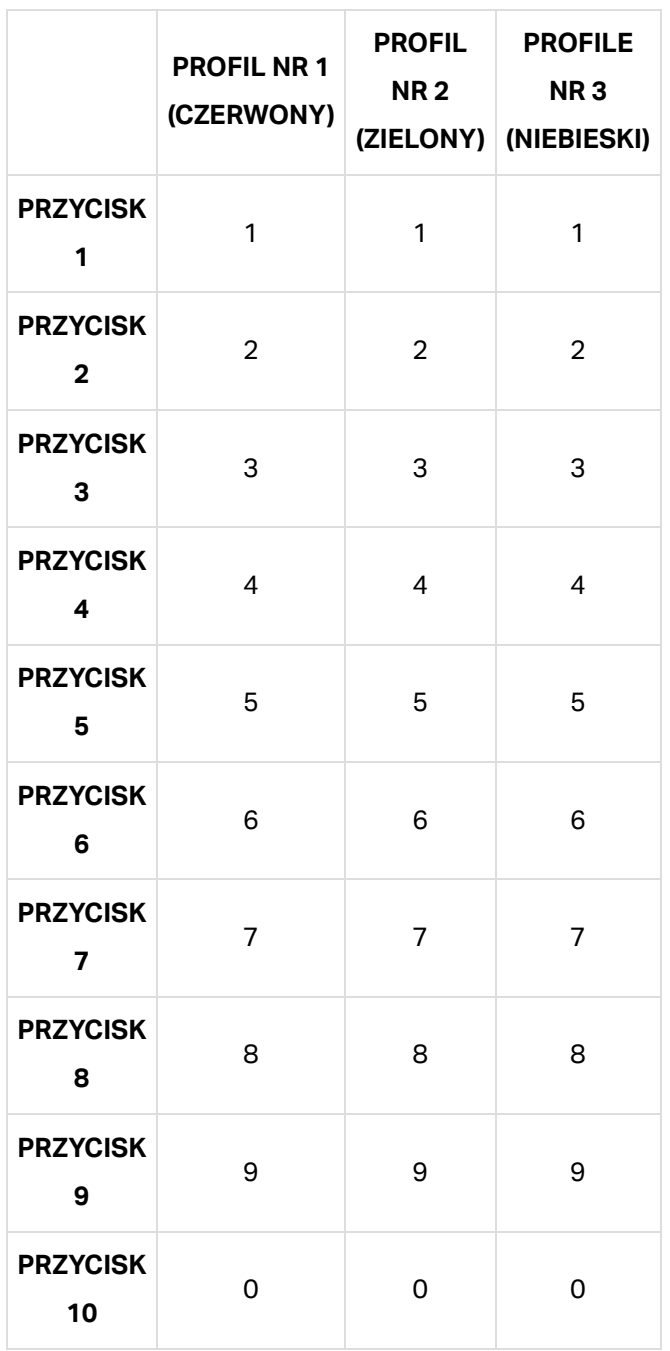

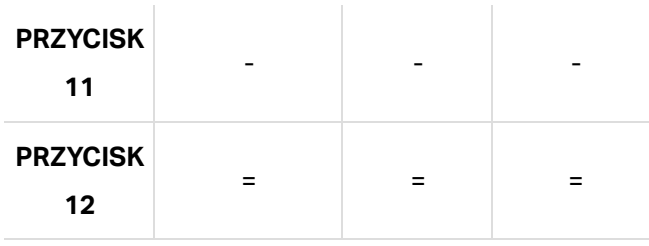

#### **STAN MYSZY, USTAWIENIA DPI I WSKAŹNIKI**

Podświetlenie WIELOFUNKCYJNEGO WSKAŹNIKA STANU LED (D) informuje o stanie połączenia bezprzewodowego i baterii. Mysz ma fabrycznie zapisane typowe wyczynowe ustawienia DPI, które można wybierać przez naciskanie PRZYCISKU ZMIANY DPI (E). Podświetlenie WIELOFUNKCYJNEGO WSKAŹNIKA LED (D) odzwierciedla obecnie wybrane ustawienie DPI.

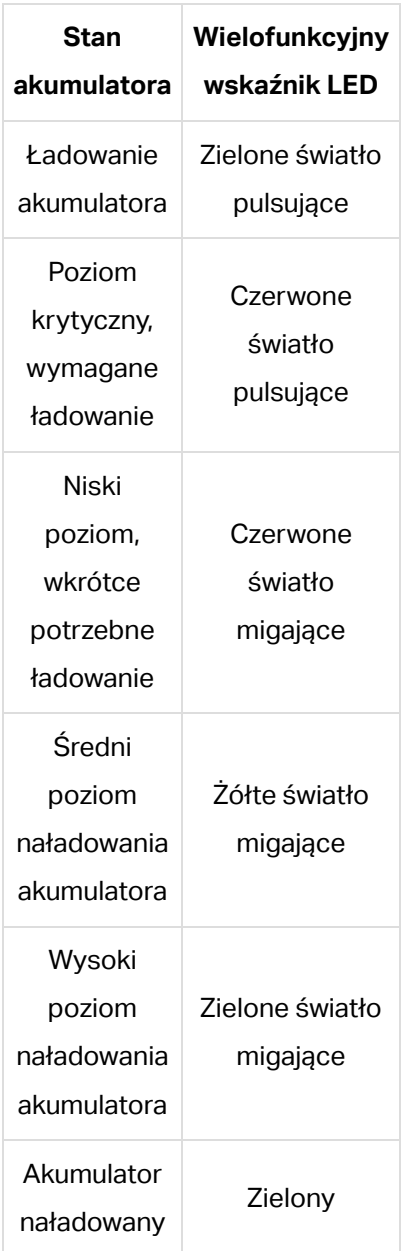

Ręczne SCIMITAR ELITE WIRELESS | CO... https://www.corsair.com/de/pl/explorer/gamer/m...

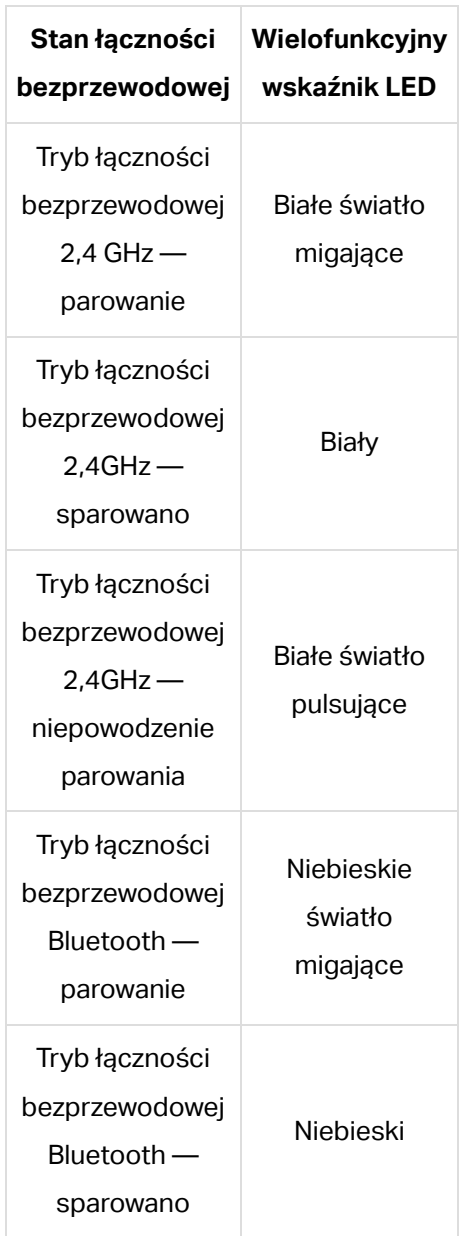

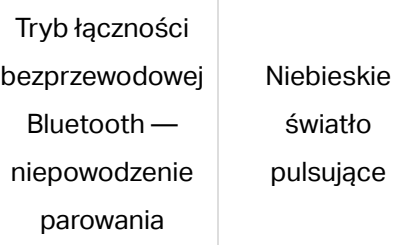

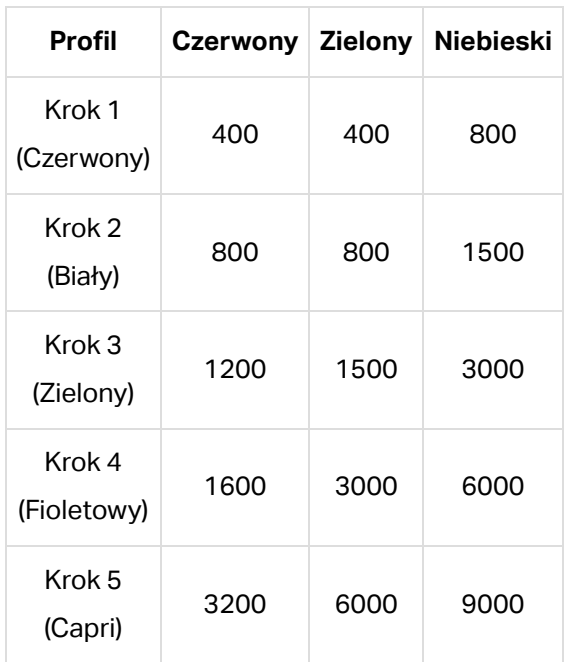

## INFORMACJE O WYJMOWANIU

# AKUMULATORA

Ten produkt zawiera akumulator i należy przestrzegać zasad bezpieczeństwa w razie przeznaczenia produktu do usunięcia i recyklingu. Aby bezpiecznie wyjąć akumulator w celu przekazania go do recyklingu, należy wykonać ponumerowane czynności przedstawione na poniższych diagramach.

Firma CORSAIR MEMORY, Inc. zachęca klientów do przekazywania zużytych urządzeń elektronicznych oraz akumulatorów do recyklingu zgodnie z lokalnymi przepisami ustawowymi i wykonawczymi w tym zakresie.

- 1. Zdejmij teflonowe ślizgacze (4 sztuki)
- 2. Odkręć 4 śruby
- 3. Zdejmij osłonę górną, a następnie odłącz złącza "A" i "B"
- 4. Odłącz złącze akumulatora "C"
- 5. Wyjmij akumulator.

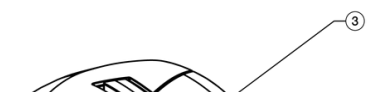

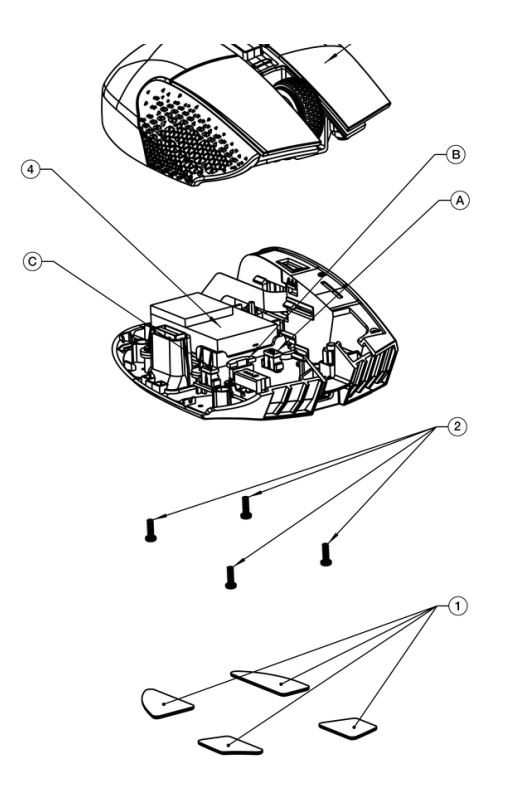

# INFORMACJE O PRAWACH AUTORSKICH I PRAWNE

© 2023 CORSAIR MEMORY, Inc. Wszelkie prawa zastrzeżone. CORSAIR i logo z żaglami są zastrzeżonymi znakami towarowymi firmy CORSAIR w Stanach Zjednoczonych i innych krajach. Wszelkie pozostałe znaki towarowe należą do odpowiednich właścicieli. Produkty mogą się nieco różnić od przedstawionych na ilustracjach.

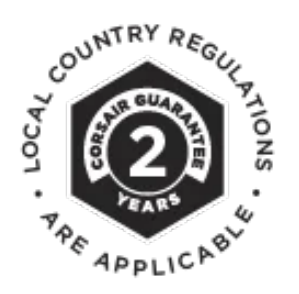